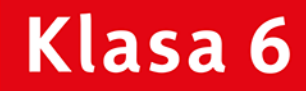

PODRĘCZNIK dla szkoły podstawowej

Download River Road Elisabet

# Informatyka<br>Europejczyka

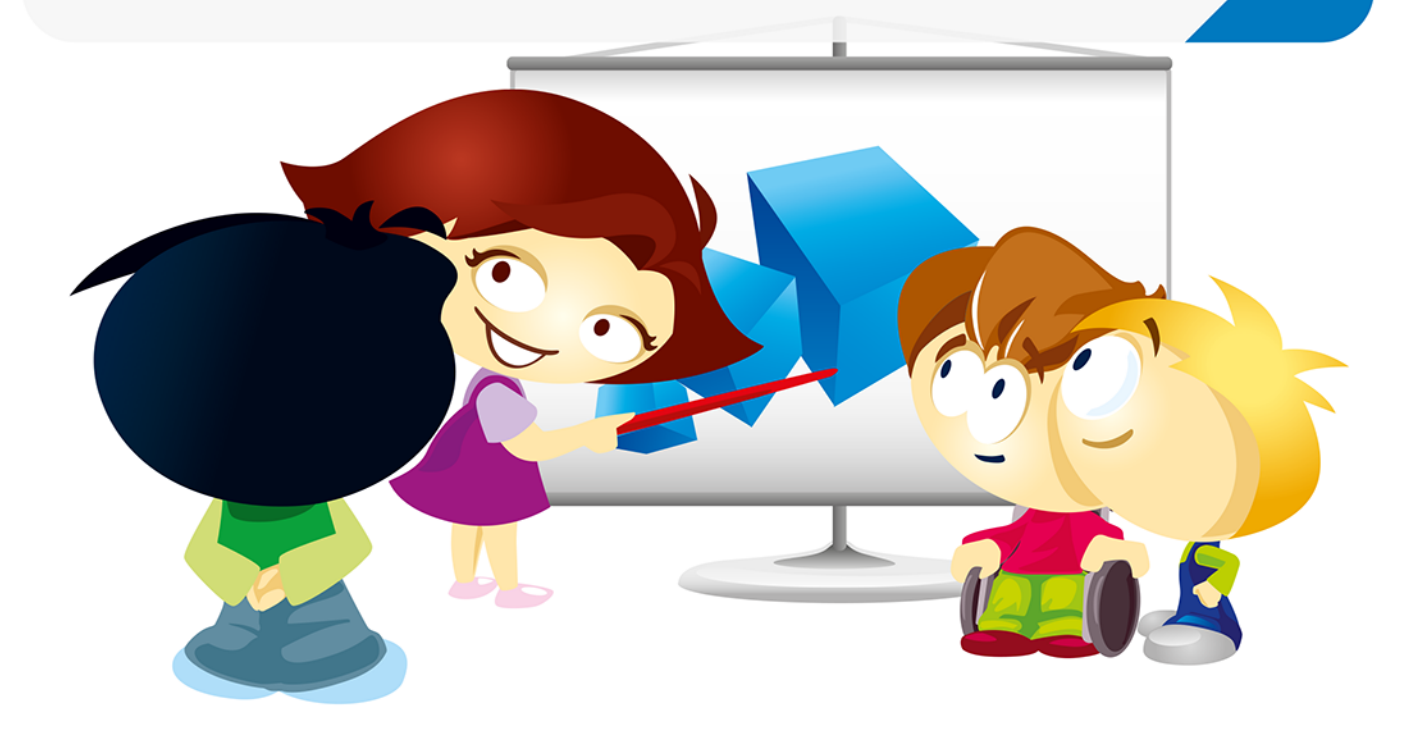

Danuta Kiałka, Katarzyna Kiałka

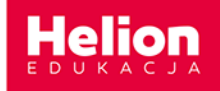

Podrecznik dopuszczony do użytku szkolnego przez ministra właściwego do spraw oświaty i wychowania i wpisany do wykazu podręczników przeznaczonych do kształcenia ogólnego do nauczania informatyki na podstawie opinii rzeczoznawców: mgr. inż. Zdzisława Nowakowskiego, dr. Przemysława Macieja Ogonowskiego, mgr. Wacława Wawrzyniaka.

Etap edukacyjny: II. Typ szkoły: szkoła podstawowa. Rok dopuszczenia: 2019.

Numer ewidencyjny w wykazie: 876/3/2019

Wszelkie prawa zastrzeżone. Nieautoryzowane rozpowszechnianie całości lub fragmentu niniejszej publikacji w jakiejkolwiek postaci jest zabronione. Wykonywanie kopii metodą kserograficzną, fotograficzną, a także kopiowanie książki na nośniku filmowym, magnetycznym lub innym powoduje naruszenie praw autorskich niniejszej publikacji.

Wszystkie znaki występujące w tekście są zastrzeżonymi znakami firmowymi bądź towarowymi ich właścicieli.

Autorzy oraz Wydawnictwo HELION dołożyli wszelkich starań, by zawarte w tej książce informacje były kompletne i rzetelne. Nie biorą jednak żadnej odpowiedzialności ani za ich wykorzystanie, ani za związane z tym ewentualne naruszenie praw patentowych lub autorskich. Autorzy oraz Wydawnictwo HELION nie ponoszą również żadnej odpowiedzialności za ewentualne szkody wynikłe z wykorzystania informacji zawartych w książce.

Redaktor prowadzący: Joanna Zaręba

Wydawnictwo HELION ul. Kościuszki 1c, 44-100 GLIWICE tel. 32 231 22 19, 32 230 98 63 e-mail: helion@helion.pl WWW: http://helion.pl (księgarnia internetowa, katalog książek)

Drogi Czytelniku! Jeżeli chcesz ocenić tę książkę, zajrzyj pod adres http://helion.pl/user/opinie?iepsp6 Możesz tam wpisać swoje uwagi, spostrzeżenia, recenzję.

ISBN: 978-83-283-5684-9

Copyright © Helion 2019

Printed in Poland.

- 
- [Kup książkę](http://helion.pl/page54976~rf/iepsp6)
- $\cdot$  Oceń książkę • Oceń książkę

• Lubie tol » Nasza społec • Lubię to! » Nasza społeczność

#### **Spis treści**

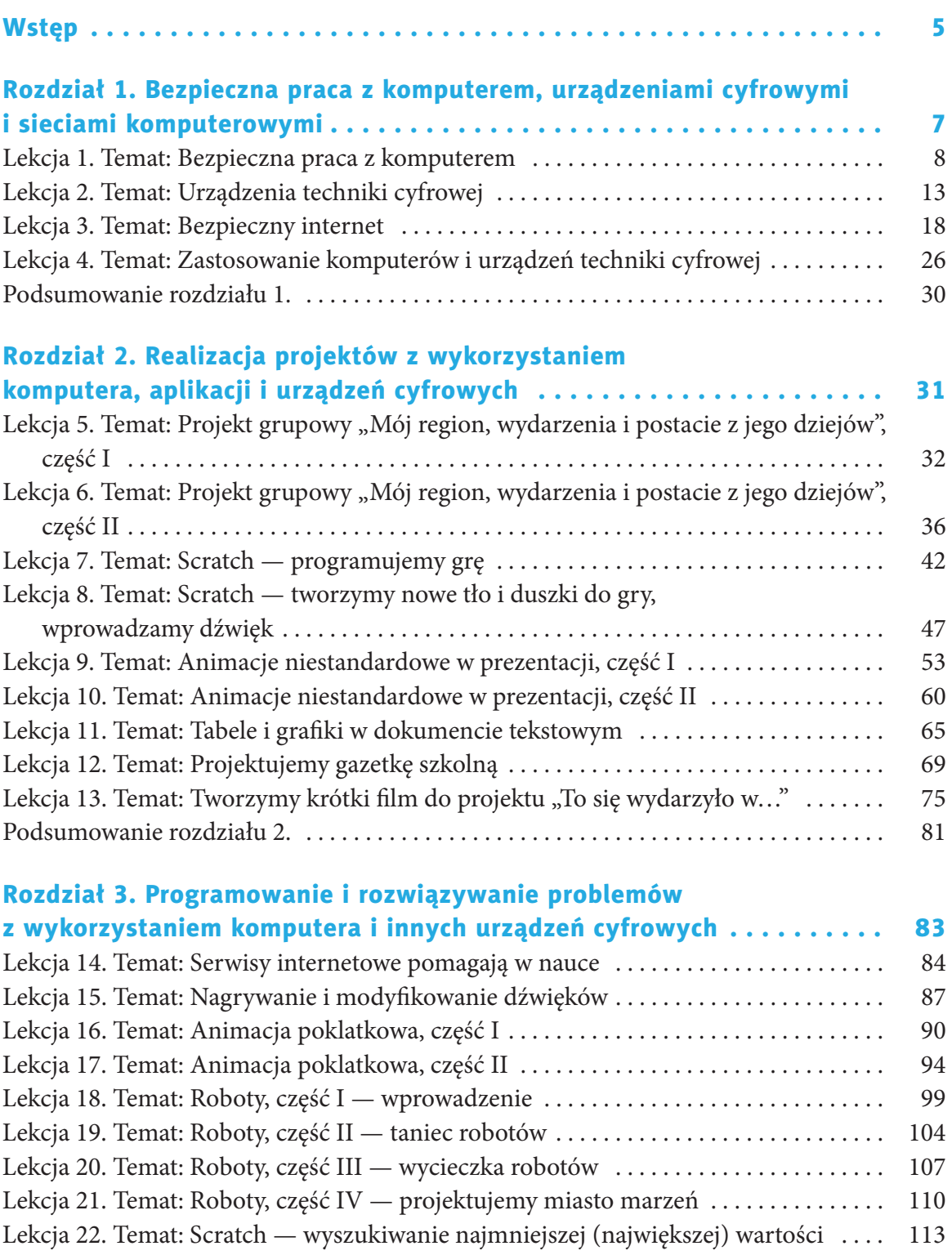

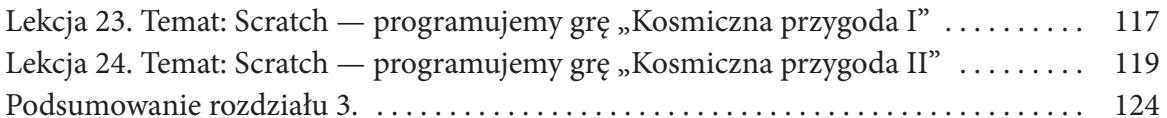

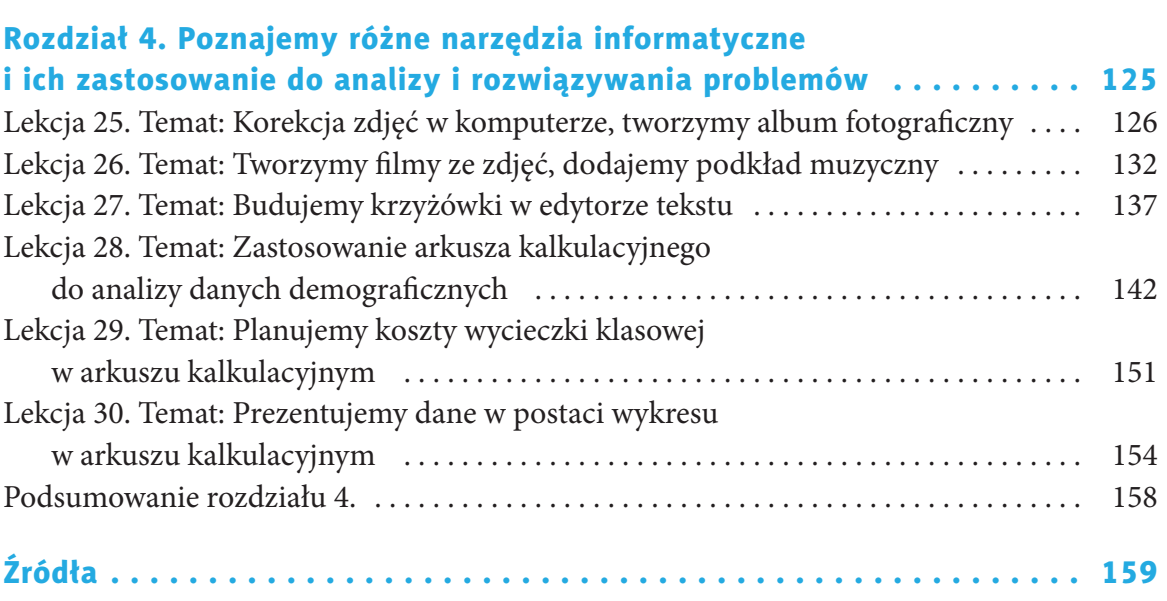

#### **Wstęp**

#### Droga Szóstoklasistko, drogi Szóstoklasisto!

Przed Wami kolejny rok nauki informatyki. W klasie szóstej wykorzystacie wiedzę i umiejętności zdobyte w poprzednich latach. Pogłębicie znajomość najważniejszych zagadnień związanych z bezpieczną pracą z komputerem, urządzeniami cyfrowymi, sieciami komputerowymi i internetem, będziecie realizować nowe projekty z wykorzystaniem komputera, aplikacji i urządzeń cyfrowych. Dowiecie się, w jakich zawodach wykorzystywane są kompetencje informatyczne. Będziecie też programować i rozwiązywać problemy z użyciem komputera i innych urządzeń cyfrowych, poznacie różne narzędzia informatyczne i ich zastosowanie do analizy i rozwiązywania problemów.

Pamiętajcie! Każdy może być odkrywcą!

Życzymy miłej nauki i wielu sukcesów!

#### Wskazówka

W podręczniku korzystamy z pakietu Microsoft Office 2013.

## **ROZDZIAŁ 1.**

#### **BEZPIECZNA PRACA Z KOMPUTEREM, URZĄDZENIAMI CYFROWYMI I SIECIAMI KOMPUTEROWYMI**

#### *W tym rozdziale:*

#### **dowiesz się:**

- jak bezpiecznie korzystać z komputera, urządzeń cyfrowych, sieci komputerowych i internetu,
- czym jest chmura, jak tworzyć i umieszczać w niej dokumenty,
- jak tworzyć i czytać instrukcje obsługi sprzętu,
- w jakich zawodach wykorzystywane są kompetencje informatyczne;

#### **nauczysz się:**

- rozumieć, rozwiązywać i analizować problem,
- pracować w chmurze,
- wyszukiwać i selekcjonować potrzebne informacje w internecie,
- rozwiązywać problemy z wykorzystaniem zasobów internetu,
- korzystać z internetu w sposób bezpieczny;

#### **poznasz:**

- zasady bezpiecznej i higienicznej pracy z komputerem,
- zagrożenia związane z korzystaniem z internetu,
- etapy prowadzące do rozwiązania problemu,
- współczesne urządzenia techniki cyfrowej,
- zawody, w których wykorzystywane są komputery,
- zastosowania komputerów.

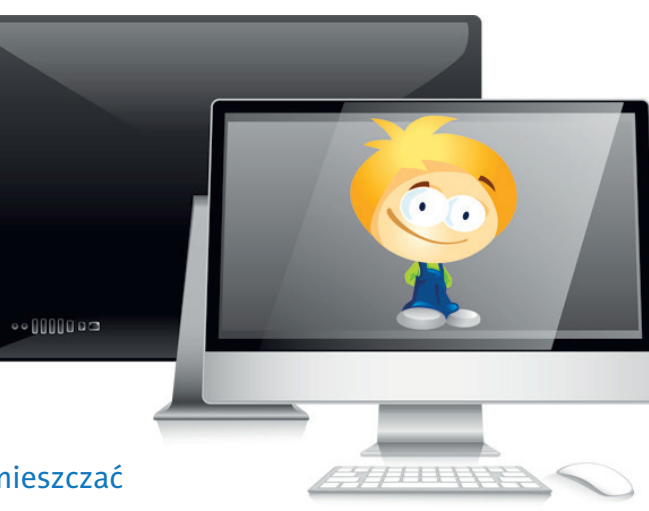

#### **Lekcja 1.**

#### Temat: Bezpieczna praca z komputerem

W klasach 4 i 5 omawialiśmy zagadnienia bezpiecznej i higienicznej pracy z komputerem oraz regulamin pracowni komputerowej. Powtórzmy te zagadnienia.

#### **Przykładowe punkty regulaminu szkolnej pracowni komputerowej**

- *1. Nie wolno wprowadzać żadnych zmian w ustawieniach zestawów komputerowych oraz w zainstalowanym na komputerach oprogramowaniu.*
- *2. Pracując na komputerze, nie wolno zmieniać plików innych użytkowników.*
- *3. Własne nośniki informacji (pendrive'y, płyty CD) mogą być używane jedynie za zgodą nauczyciela, po sprawdzeniu programem antywirusowym dostępnym w szkolnej pracowni.*
- *4. Po zakończeniu zajęć należy uporządkować swoje stanowisko pracy.*
- *5. O wszystkich usterkach, brakach, zniszczeniu sprzętu lub innych zaistniałych zmianach należy niezwłocznie poinformować nauczyciela.*

Aby utrwalić poznane zasady, wykonaj poniższe ćwiczenia.

#### Ćwiczenie 1.1.

Zaszyfruj jedną, Twoim zdaniem najważniejszą zasadę regulaminu szkolnej pracowni komputerowej. Użyj jednego z szyfrów poznanych w klasie 5 (podręcznik do klasy 5<sup>1</sup>, lekcja 8., str. 43). Wymień się zaszyfrowanym zdaniem z kolegą lub koleżanką z klasy. Odszyfrujcie swoje zdania. Porozmawiajcie na ich temat.

#### Ćwiczenie 1.2.

Odszyfruj brakujący fragment ważnego punktu regulaminu pracowni komputerowej. Uzupełnij zdanie odszyfrowanym tekstem. Zapisz zdanie w pliku edytora tekstu Notatnik, a następnie odczytaj, zapamiętaj i stosuj zawartą w nim myśl na co dzień. Kod szyfru znajdziesz poniżej.

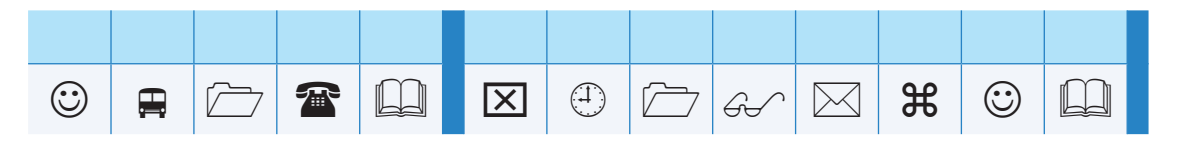

<sup>1</sup> D. Kiałka, K. Kiałka, *Informatyka Europejczyka. Podręcznik dla szkoły podstawowej. Klasa 5*, Helion, Gliwice 2018.

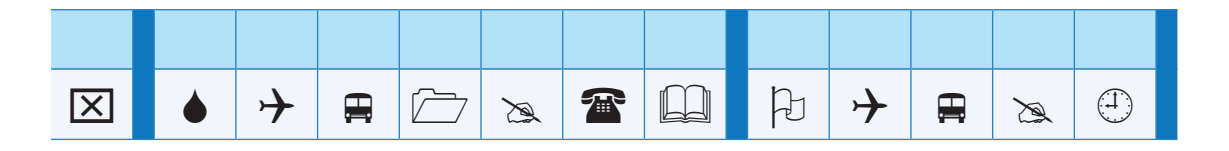

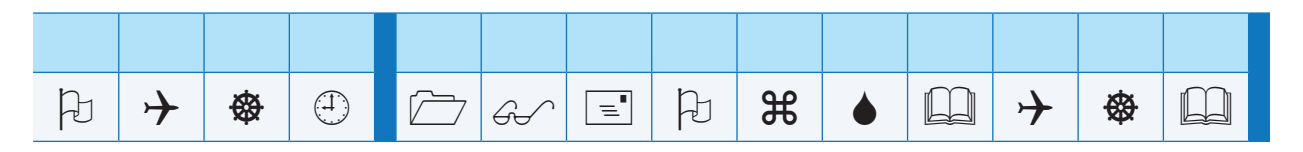

#### **Kod szyfru:**

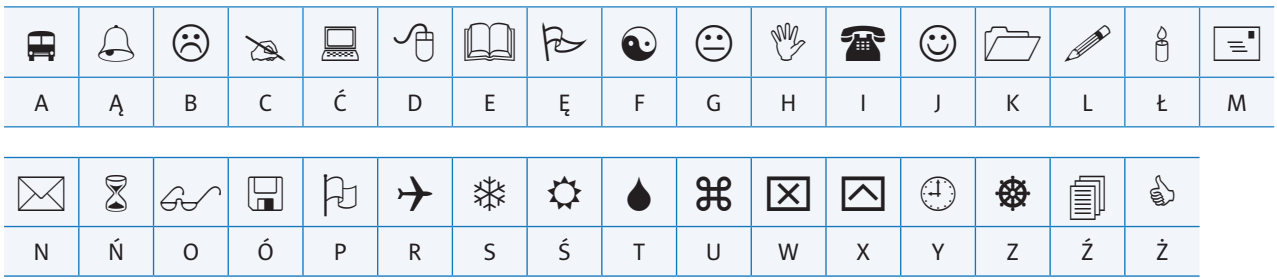

*Uczeń odpowiada za wszystkie czynności, , od momentu rozpoczęcia zajęć do ich zakończenia.*

#### Ćwiczenie 1.3.

Fragment ważnego punktu regulaminu pracowni komputerowej został zaszyfrowany. Odszyfruj go, zapisz całe zdanie wraz z odszyfrowanym tekstem w pliku edytora tekstu Notatnik, a następnie odczytaj. Kod szyfru znajdziesz poniżej.

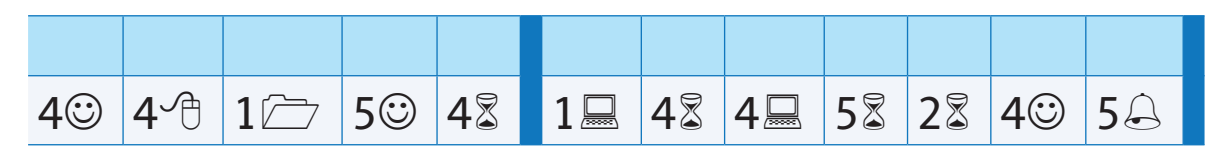

*Uczeń ma prawo korzystać z zasobów sieci, do których uzyskał*

**Kod szyfru:**

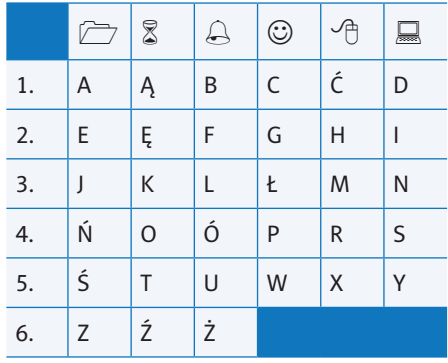

#### Wskazówka

Zdania uzupełnione odszyfrowanymi wyrazami z ćwiczeń 1.1. – 1.3. zapisz w jednym pliku programu Notatnik, nadając mu odpowiednią nazwę.

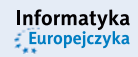

Kolejnym ważnym zagadnieniem związanym z tematem lekcji jest *zachowanie poprawnej postawy podczas pracy z komputerem*. Badania wykazały, że wiele osób, które na co dzień pracują przy komputerze, cierpi na rozmaite dolegliwości, takie jak *bóle kręgosłupa*, *bóle głowy*, *pieczenie i łzawienie oczu*, *rozdrażnienie*. **Jak temu zapobiegać?** Otóż bardzo ważne iest:

- *odpowiednie oświetlenie (bez odbić, niezbyt intensywne, niejaskrawe, niekontrastowe);*
- *krzesło, w którym można regulować zarówno wysokość siedziska, jak i kąt nachylenia oparcia;*
- *biurko z odpowiednio szerokim blatem, tak by zachować właściwą odległość oczu od monitora, co najmniej na wyciągnięcie ręki;*
- *wykonywanie ćwiczeń gałki ocznej (patrzenie w górę, w dół, w prawo, w lewo), spoglądanie na zieleń (na przykład na paprotkę stojącą na parapecie okiennym) lub za okno;*
- *wietrzenie sali komputerowej w przerwach między lekcjami lub w trakcie lekcji, jeżeli warunki pogodowe na to pozwalają.*

Lekcja trwa 45 minut. Po tym czasie, w trakcie przerwy, warto wykonać kilka ćwiczeń, na przykład skręty ciała, ruchy ramion. Wskazany jest spacer korytarzem szkolnym lub ruch na boisku.

O czym trzeba pamiętać, korzystając z komputera, urządzeń cyfrowych i sieci komputerowych? Przede wszystkim o przestrzeganiu podstawowych zasad BHP, ale nie tylko. Trzeba też wiedzieć, jak obsługiwać dane urządzenie. Opisują to **instrukcje obsługi**. Przed rozpoczęciem pracy należy je zawsze przeczytać. Aby łatwiej było Ci je czytać ze zrozumieniem, przygotujesz w edytorze tekstu instrukcję obsługi wybranego urządzenia. Musisz wiedzieć, że instrukcja to dokument użytkowy, w którym najważniejszy jest odbiorca. W przygotowanej instrukcji należy przedstawić kolejne etapy postępowania, jak w przepisie kulinarnym — w sposób jasny i czytelny, a przede wszystkim zrozumiały dla użytkownika, który nie zna produktu. Każdy z etapów powinien być graficznie wyróżniony. Należy w nim przewidzieć, jak odczyta go odbiorca i co zrobi. Wyróżniamy dwa rodzaje instrukcji:

- 1. Instrukcję obsługi, użytkowania, na przykład jakiegoś urządzenia.
- 2. Instrukcję działania (wykonania jakiejś czynności), jak na przykład instrukcja przeciwpożarowa.

#### Praca w chmurze, korzystanie z wirtualnego dysku OneDrive

W klasie 5 zakładaliśmy konta w ramach usługi OneDrive. Wiesz już zatem, że praca w chmurze umożliwia jednoczesną pracę wielu osób na tym samym dokumencie i w tym samym czasie. Potrzebne są tylko dostęp do internetu, dowolna przeglądarka internetowa oraz aplikacja umożliwiająca pracę w chmurze, w tym przypadku — OneDrive. Można tu tworzyć różne dokumenty (rysunek 1.1.).

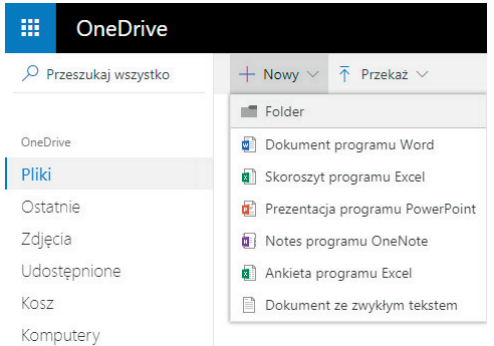

Rysunek 1.1. Dokumenty — dysk OneDrive

Dokładną informację, jak pracować w chmurze, tworzyć i udostępniać różne dokumenty,

znajdziesz w internecie, na przykład na stronie *http://akademiaoffice.pl*. Możesz też wpisać w okno dowolnej wyszukiwarki internetowej hasło podręcznik OneDrive.

Uwzględniając powyższe uwagi, wykonaj ćwiczenie.

#### Ćwiczenie 1.4.

Opracuj wspólnie z kolegami i koleżankami, w ramach pracy w grupach kilkuosobowych, dokument będący instrukcją obsługi jednego lub kilku dowolnych urządzeń komputerowych. Dokument przygotujcie w programie Word w chmurze (rysunek 1.2.). Pamiętajcie, by udostępnić tworzony dokument do edycji innym osobom w grupie.

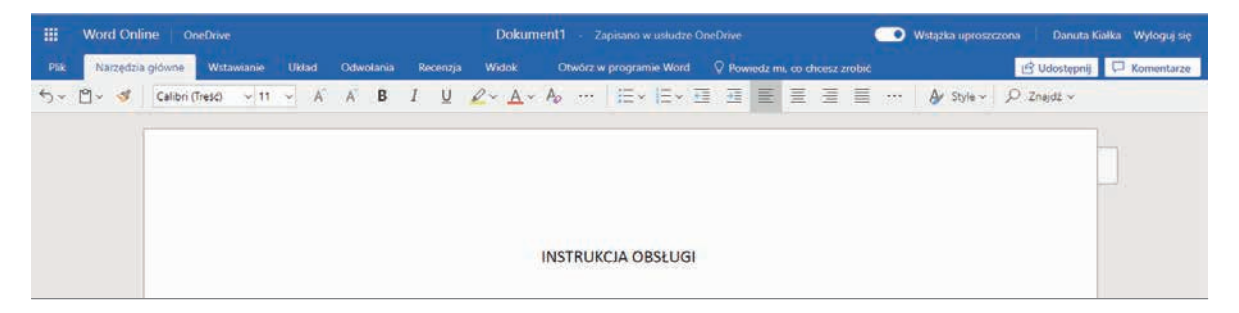

Rysunek 1.2. Okno programu Word — dysk OneDrive

Instrukcja powinna zawierać:

- wyróżnione nagłówki,
- listę numerowaną,
- rysunki z objaśnieniami.

Po zakończeniu pracy udostępnijcie dokument nauczycielowi.

#### Ćwiczenie 1.5.

Opracuj dokument będący instrukcją postępowania w wypadku awarii szkolnego komputera. Instrukcja powinna zmieścić się na jednej stronie. Wykorzystaj możliwości edytora tekstu, które znasz z poprzednich lat nauki w szkole.

Zapisz dokument w swoim katalogu, następnie umieść go w chmurze i udostępnij nauczycielowi. Możesz dokument przygotować od razu w chmurze.

Podczas pracy z komputerem należy dbać również o **bezpieczeństwo przechowywanych danych**. To, o czym należy pamiętać, przypomni kolejne ćwiczenie.

#### Ćwiczenie 1.6.

Opracuj dokument opisujący, na co narażony jest komputer i jak temu zaradzić. Użyj określeń: wirusy, programy szpiegujące, trojany, programy antywirusowe. Wykorzystaj umiejętności pracy z edytorem tekstu zdobyte w poprzednich latach nauki w szkole.

Zapisz dokument w swoim katalogu, następnie umieść go w chmurze i udostępnij nauczycielowi.

#### Pytania i zadania

#### **Pytania**

- **1.** Jakie są najważniejsze, Twoim zdaniem, zasady bezpiecznej pracy z komputerem?
- **2.** Jak uniknąć zagrożenia związanego z przechowywaniem danych na komputerze, tablecie lub smartfonie?
- **3.** Na czym polega praca w chmurze?
- **4.** Czym jest piractwo komputerowe?
- **5.** Jakie są objawy uzależnienia od komputera czy dostrzegasz je także u siebie? Odszukaj informacje na ten temat w internecie.

#### **Zadania**

- **1.** Wymień podstawowe zasady bezpiecznej pracy z komputerem.
- **2.** Wymień najważniejsze zasady bezpiecznego użytkowania komputera.
- **3.** Wymień objawy spowodowane długotrwałą pracą przy komputerze. Jak im zaradzić?
- **4.** W edytorze tekstu Word zapisz regulamin Twojej szkolnej pracowni komputerowej w postaci listy wypunktowanej. W nagłówku zastosuj ozdobne napisy WordArt. Dobierz odpowiedni krój i rozmiar czcionki. Wydrukuj dokument i podpisz go, następnie pokaż nauczycielowi. Zawsze postępuj zgodnie z opisanymi zasadami.

 **5.** Obecnie złośliwe oprogramowanie zagraża nie tylko komputerom, ale również telefonom komórkowym, smartfonom czy tabletom. Wyszukaj w internecie informacje na ten temat. Odszukaj też informacje, jak się chronić przed tym niebezpieczeństwem. Opracuj instrukcję, jak bezpiecznie korzystać ze wspomnianych urządzeń. Zapisz dokument w swoim katalogu, następnie umieść go w chmurze i udostępnij nauczycielowi.

#### **Lekcja 2.**

#### Temat: Urządzenia techniki cyfrowej

Układy elektroniczne, w które wyposażony jest komputer, takie jak **procesor** i **pamięć**, można znaleźć w wielu urządzeniach spotykanych na co dzień. Często są głęboko ukryte i nawet o nich nie wiemy.

- **Odtwarzacze CD, DVD i Blu-ray** to elektroniczne urządzenia cyfrowe służące do odtwarzania dźwięku i obrazu oraz przechowywania danych komputerowych (plików i programów).
- **Odtwarzacz MP3** to przenośne urządzenie do katalogowania i odtwarzania plików dźwiękowych. Początkowo urządzenie to obsługiwało tylko pliki w formacie MP3 (stąd nazwa), obecnie większość modeli obsługuje również inne formaty, na przykład MP4, WMA lub OGG.
- **Kalkulator** jest wyposażony między innymi w pamięć, dzięki której może przechowywać wyniki obliczeń.
- **Skaner** (rysunek 1.3.) służy do przekształcania obrazu (fotografi i lub dokumentu) na wersję elektroniczną, która jest przesyłana do komputera w celu jej przechowania, modyfikacji lub wydruku.

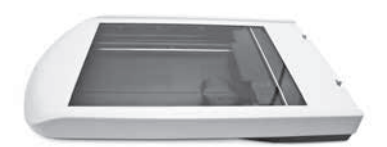

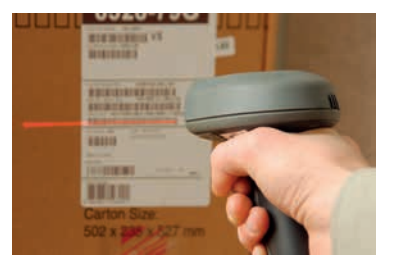

Rysunek 1.3. Skanery

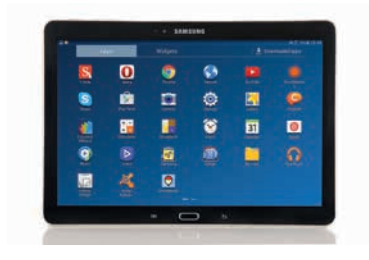

Rysunek 1.4. Tablet

• **Tablet** (rysunek 1.4.) to urządzenie mobilne, zwykle posiadające wirtualną klawiaturę. Zainstalowane są na nim różne aplikacje, na przykład: komunikatory, mapy Google, przeglądarki internetowe, nawigacja

satelitarna, kalendarz, pogodynka, cyfrowy aparat fotograficzny, galeria zdjęć, a także programy muzyczne, wideo i inne.

- **Cyfrowy aparat fotograficzny** (rysunek 1.5.) obraz zapisywany jest w nim podobnie jak dane w pamięci komputera. Zdjęcia wykonane za pomocą takiego aparatu można przesłać do komputera i dzięki specjalnemu programowi zmodyfikować, wydrukować w dowolnej liczbie kopii lub zapisać w pamięci.
- **Telefon komórkowy** to przykład urządzenia, które służy już nie tylko do rozmów, ale także do przesyłania wiadomości tekstowych, graficznych, łączenia się z internetem czy wykonywania zdjęć. Wyposażony jest również w pamięć, w której przechowywane są numery telefonów, otrzymane wiadomości, fotografie itp. Nowoczesny **smartfon** zawiera w sobie telefon komórkowy, nawigację satelitarną, kamerę wideo, odtwarzacz MP3, dyktafon, pocztę elektroniczną.
- **Czytnik e-booków** (rysunek 1.6.) to urządzenie wielkości zwykłej książki, umożliwiające wyświetlanie i czytanie książek elektronicznych (e-booków) i czasopism (e-gazet) oraz wszelkich innych dokumentów. Często też umożliwia słuchanie e-książek, czyli odtwarzanie audiobooków.
- **Nawigacja GPS** (rysunek 1.7.) to system nawigacji satelitarnej, który obejmuje całą kulę ziemską. Za pomocą odbiornika GPS można podać dokładne współrzędne w terenie, obliczyć odległości, a także wyznaczyć trasę przejazdu.

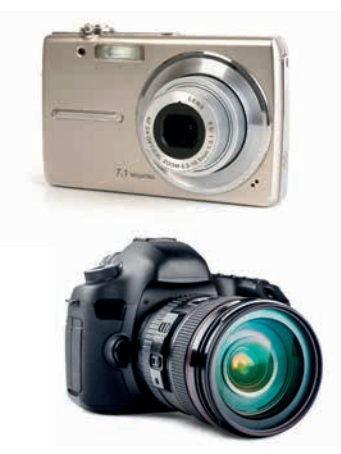

Rysunek 1.5. Cyfrowy aparat fotograficzny

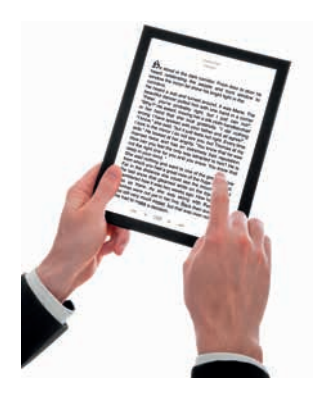

Rysunek 1.6. Czytnik e-booków

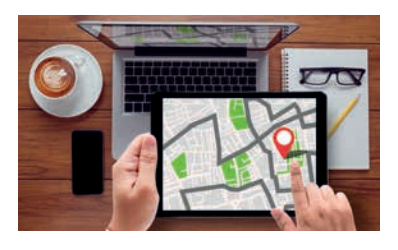

Rysunek 1.7. Mapa GPS

• **Drukarka 3D** (rysunek 1.8.) umożliwia drukowanie obiektów przestrzennych, na przykład: zabawek, ubrań, protez, części urządzeń.

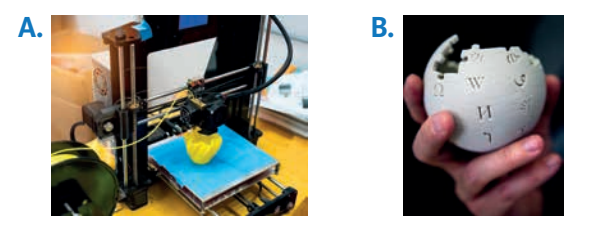

Rysunek 1.8.A. Drukarka 3D. B. Globus Wikipedii wydrukowany za pomocą druku 3D

- **Samolot** (rysunek 1.9.) umieszczone w nim komputery pokładowe zbierają dwa typy danych o samolocie: dane liczbowe (pozycja, czas, parametry zespołów napędowych) oraz dane o zdarzeniach (stan klap, wysunięcie podwozia, hamowanie). Te dane są przetwarzane do postaci krótkich wiadomości tekstowych i mogą być transmitowane przez system ACARS. [1]
- **Samochód** (rysunek 1.10.) obecnie każdy nowy samochód wyposażony jest w komputer, który dba o odpowiednią temperaturę we wnętrzu pojazdu, niską emisję spalin, krótką drogę hamowania i wiele innych rzeczy.

Inne tego typu urządzenia spotkasz podczas zakupów. Najlepszym przykładem jest tutaj supermarket. Każdy towar, który znajduje się w takim sklepie, ma swój **kod kreskowy** (rysunek 1.11.). Jest to graficzny znak, który zawiera informacje o nazwie towaru, dacie, miejscu produkcji i o jego cenie.

Sprzedawca przesuwa towar nad **czytnikiem kodów kreskowych** odczytującym kod i przesyłającym informację do komputera lub **kasy fi skalnej**, która zlicza wartość zakupów i drukuje paragon (rysunek 1.12.).

Podczas robienia zakupów Twoi rodzice często korzystają z kart płatniczych. W takiej sytuacji kasjer, aby pobrać z konta bankowego odpowiednią kwotę, wykorzystuje kolejne urządzenie oparte na technologii komputerowej **czytnik kart płatniczych**.

**Bankomat** (rysunek 1.13.) to urządzenie, które na podstawie karty wydaje jej posiadaczowi pieniądze z konta bankowego. Urządzenie to, bez względu na jego lokalizację, ma stały kontakt z bankiem, w którym dana osoba posiada konto. Bankomat sprawdza stan konta i jeśli jest na nim odpowiednio dużo pieniędzy — wypłaca żądaną sumę.

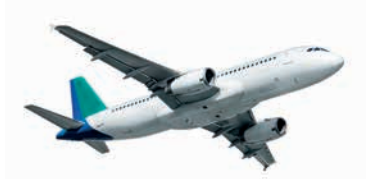

Rysunek 1.9. Samolot

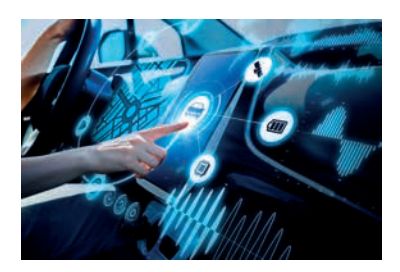

Rysunek 1.10. Samochód

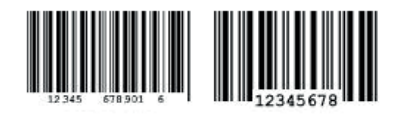

Rysunek 1.11. Kody kreskowe

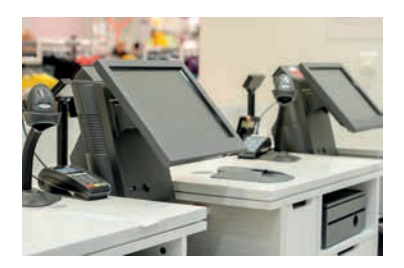

Rysunek 1.12. Kasa sklepowa

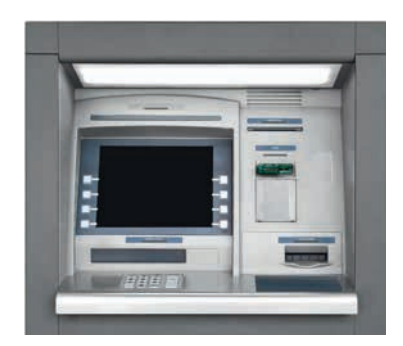

Rysunek 1.13. Bankomat

Również urządzenia domowe są wyposażone w układy elektroniczne, które pozwalają sterować ich pracą. Oto kilka przykładów:

- telewizor z pilotem,
- pralka automatyczna (rysunek 1.14.),
- kuchenka mikrofalowa (rysunek 1.15.).

Przy okazji warto wspomnieć również o urządzeniach, które są wykorzystywane w **medycynie**. Służą one do wykonywania skomplikowanych badań (rysunek 1.16.), analiz i zabiegów. Inne z kolei zastępują lub podtrzymują pracę organów ludzkich.

Jak zatem widać, komputer to obecnie urządzenie powszechnego użytku. Zarówno same komputery, jak i urządzenia oparte na technologii komputerowej znajdują zastosowanie w niemal każdej dziedzinie działalności człowieka. Pełnią różnorodne funkcje — począwszy od zapewniania dobrej rozrywki, a skończywszy na ratowaniu ludzkiego życia. Z każdym dniem przybywa tego typu urządzeń, podobnie jak sposobów i miejsc ich wykorzystania.

Musisz jednak pamiętać, że wszystkie te urządzenia działają, ponieważ wymyślił i skonstruował je człowiek. On też je programuje i steruje ich pracą.

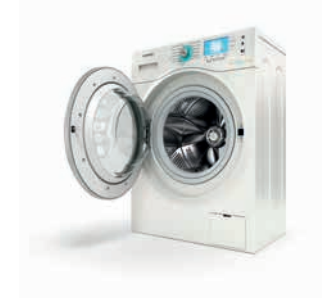

Rysunek 1.14. Pralka automatyczna

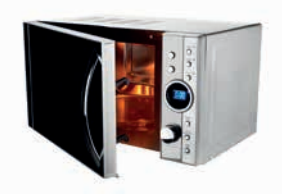

Rysunek 1.15. Kuchenka mikrofalowa

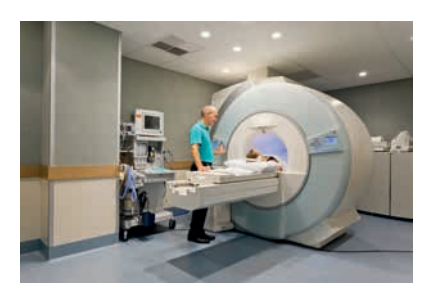

Rysunek 1.16. Tomograf komputerowy

#### Ćwiczenie 1.7.

Podzielcie się na grupy dwu-, trzyosobowe. Wspólnie odszukajcie w internecie lub innych źródłach informacje na temat powstania jednego z wymienionych urządzeń elektronicznych (każda grupa inne urządzenie): kalkulatora, tabletu, smartfona,

odtwarzacza MP3, telewizora, czytnika e-booków czy innego urządzenia.

Spróbujcie dotrzeć do informacji dotyczących jego powstania. Sporządźcie krótką notatkę na ten temat w edytorze tekstu Word Online w chmurze. Uzupełnijcie tekst odpowiednią grafiką (rysunek 1.17.), a następnie gotowy udostępnijcie nauczycielowi do akceptacji.

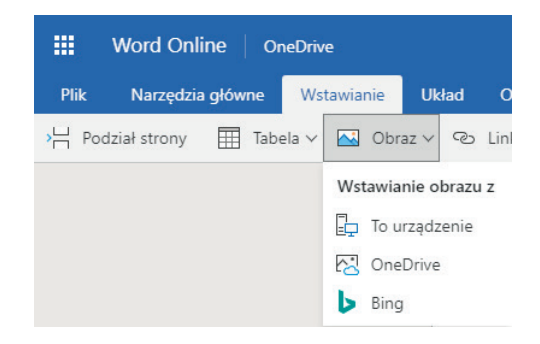

Rysunek 1.17. Wstawianie obrazu w programie Word Online

Pamiętajcie o ważnych etapach pracy nad problemem. Oto one, powtórzmy je:

**Etap I.** Zaplanuj. **Etap II.** Wykonaj. **Etap III.** Przetestuj i sprawdź. **Etap IV.** Działaj.

Stały i dynamiczny rozwój informatyki powoduje, że komputery bardzo szybko się starzeją. Rośnie liczba zużytych elementów, co nie pozostaje bez wpływu na środowisko naturalne. Komputerów nie wyrzuca się na śmietnik — nie wolno

#### Pamiętaj!

- Aby w razie niespodziewanej awarii komputera lub zaniku napięcia nie utracić efektów pracy, co jakiś czas (na przykład co 5 – 10 minut) należy zapisywać dokument, używając odpowiedniego przycisku na pasku narzędzi programu lub wybierając z menu polecenie *Plik/Zapisz* (Word i Writer). Można też użyć skrótu klawiaturowego *Ctrl+S*.
- W **chmurze** pliki zapisywane są **automatycznie**. Nie musisz martwić się o to, że przypadkiem je utracisz.

tego robić. Zawierają one elementy, z których można odzyskać metale szlachetne, miedź, szkło. Istnieją specjalne firmy, które zajmują się *recyklingiem*, czyli zbieraniem (skupem), przetwarzaniem i ponownym wykorzystywaniem zużytych materiałów.

**Recykling** dotyczy również drukarek, zużytych pojemników i kaset po tonerach. Niektóre z nich można ponownie napełnić. Jeśli o tym pamiętasz, chronisz środowisko naturalne. Zadrukowany papier oddaj na makulaturę. W wielu miejscach ustawiono nawet specjalne pojemniki na zużyte kartki.

#### Pamiętaj!

Nie wyrzucaj starego komputera, starej drukarki oraz zadrukowanego papieru na śmietnik.

Kolejnym sposobem ochrony środowiska naturalnego jest zastępowanie dokumentów papierowych elektronicznymi. To ogromna oszczędność papieru i tuszu.

#### Pytania i zadania

#### **Pytania**

- **1.** Spróbuj wskazać takie dziedziny życia, w których komputery do tej pory nie znalazły zastosowania. Jak sądzisz: dlaczego?
- **2.** Gdzie i do czego wykorzystuje się komputery w Twojej szkole?
- **3.** Które urządzenia techniki komputerowej są obecnie niezbędne w Twoim domu?
- **4.** Gdzie w Twoim otoczeniu można by zastosować urządzenia komputerowe, by móc ułatwić życie Tobie i Twojej rodzinie?
- **5.** Gdzie najczęściej można spotkać urządzenia komputerowe? Do czego są wykorzystywane w tych miejscach?

#### Uwaga

Spytaj rodziców/opiekunów o zgodę na udostępnianie podanych informacji o rodzinie.

**6.** Czy zużyty komputer, starą drukarkę lub inne urządzenie komputerowe można wyrzucić na śmietnik? Jeśli nie, to co należy w takim razie zrobić?

#### **Zadania**

- **1.** Wymień kilka urządzeń techniki cyfrowej, które spotykasz w swoim otoczeniu. Wyjaśnij, do czego jest wykorzystywany komputer w tych miejscach.
- **2.** Podaj kilka zastosowań komputerów i urządzeń opartych na technologii komputerowej w:
	- medycynie,
	- przemyśle,
	- nauce,
	- rozrywce.
- **3.** Wymień kilka urządzeń lub miejsc, w których mamy do czynienia ze sterowaniem komputerowym. Opisz jedno z nich, wykorzystując edytor tekstu w chmurze.
- **4.** Poszukaj w internecie, książkach i czasopismach dostępnych w bibliotece informacji dotyczących superkomputerów. Napisz, do czego się je wykorzystuje. Zadanie wykonaj za pomocą poznanych programów użytkowych.
- **5.** Wymień etapy pracy nad problemem.
- **6.** Wymień kilka urządzeń, które są oparte na technice komputerowej. Opisz w edytorze tekstu dwa, według Ciebie, najciekawsze. Opis uzupełnij odpowiednią ilustracją.
- **7.** Sprawdź, kto i w jaki sposób zajmuje się w Twojej miejscowości recyklingiem zużytego sprzętu komputerowego. Sporządź w edytorze tekstu notatkę na ten temat.
- **8.** Opisz własny obraz świata bez komputerów oraz świata całkowicie od nich uzależnionego. Spróbuj wykorzystać do tego programy użytkowe, które już znasz. Opis uzupełnij ilustracją samodzielnie wykonaną w dowolnym edytorze grafiki.

#### **Lekcja 3.**

#### Temat: Bezpieczny internet

Czym jest **internet**? Wiesz już, że jest **to ogólnoświatowa sieć połączonych ze sobą komputerów**, które łączą się za pomocą fal radiowych, światłowodów lub łączy satelitarnych. Nie jest to tylko jeden komputer, lecz są to połączone ze sobą niezależne sieci. Przykładowo: szkolna sieć komputerowa łączy się z siecią dostawcy internetu, ten łączy się z innymi sieciami, które z kolei łączą miasta, państwa i kontynenty.

#### Pamiętaj!

**Wi-Fi** to potoczne określenie sposobu przesyłania danych za pomocą fal radiowych między komputerami znajdującymi się w odległości od kilku do kilkunastu metrów. W zależności od użytych urządzeń (na przykład mocy anten) zasięg sieci Wi-Fi może wynosić nawet kilka kilometrów.

W internecie nikt nie jest anonimowy, ponieważ każdy komputer w sieci ma swój numer. Umożliwia to dokładną lokalizację komputera i ustalenie jego użytkownika.

#### Zagrożenia związane z powszechnym dostępem do technologii oraz informacji

Najnowsze technologie niosą ze sobą zarówno korzyści, jak i niebezpieczeństwa. Jest to zjawisko, które stale się rozwija i obejmuje swoim zasięgiem coraz więcej sfer życia człowieka. Każdy powinien być na bieżąco w tych zagadnieniach, by w razie potrzeby umieć zareagować.

Ogólnie zagrożenia związane z powszechnym dostępem do technologii oraz informacji można podzielić na:

- *zagrożenia o charakterze psychologicznym* uzależnienie, przymus bycia w sieci, oderwanie od życia codziennego, rodziny i przyjaciół, przeniesienie zachowań i reguł postępowania z gier komputerowych do świata realnego, izolowanie się od rówieśników i rodziny na rzecz kontaktów wirtualnych, większa podatność na gniew i depresję oraz inne zaburzenia psychiczne;
- *zagrożenia o charakterze medycznym* problemy zdrowotne: bóle pleców, bóle głowy, pogorszenie się wzroku, kształtowanie nieprawidłowej postawy ciała;
- *zagrożenia o charakterze prawnym* pozorna anonimowość i bezkarność, a co za tym idzie — działania niezgodne z prawem, naruszanie praw autorskich, piractwo, nawoływanie do przemocy i agresji, narażenie na manipulację przez złych ludzi (np. sekty), kradzieże danych i haseł, oszustwa internetowe, dostęp do szkodliwych treści, niebezpieczne kontakty, cyberprzemoc (prześladowanie, zastraszanie, nękanie, wyśmiewanie).

#### Pamiętaj!

Korzystając z internetu, musisz zachować ostrożność, szczególnie w kontaktach z osobami, które chcą zbyt wiele o Tobie wiedzieć; mogą one na przykład próbować zdobyć Twój adres zamieszkania lub numer telefonu, chcieć poznać Twoje nazwisko albo dowiedzieć się, do jakiej ilości sprzętu komputerowego masz dostęp.

#### Ważne!

Korzystając z internetu, musisz zachowywać ostrożność tak samo jak w realnym życiu.

Najważniejsze zagrożenia internetowe to:

- wirusy komputerowe,
- zapamiętywanie haseł w przeglądarkach internetowych, naruszenia bezpieczeństwa danych,
- naruszanie prywatności, stalking,
- działalność hakerów,
- spam (wiadomości śmieci),
- nieodpowiednie treści dla dzieci, pedofilia,
- fałszywe witryny i wyłudzanie danych.

Spróbujemy wyjaśnić, o co chodzi, na konkretnych przykładach.

#### Przykład 1.

Dostajesz e-mail z biblioteki lub od operatora poczty elektronicznej. Jeżeli nie korzystasz z tej biblioteki lub z usług tego operatora poczty elektronicznej, oznacza to, że taki e-mail jest na pewno oszustwem i należy go usunąć bez otwierania.

#### Przykład 2.

Darmowe gry online często zawierają elementy, za które użytkownik musi zapłacić. Zdarza się, że pojawiający się odnośnik do płatności kieruje użytkownika do fałszywej strony o adresie bardzo podobnym do adresu uruchomionej strony. Zachowaj ostrożność. Jak odróżnić fałszywą wiadomość od autentycznej? Wystarczy najechać kursorem na odsyłacz. Zobaczysz wówczas rzeczywisty adres, do którego przeniesiesz się po kliknięciu tego odsyłacza. Przyjrzyj mu się uważnie, zanim go klikniesz.

#### Przykład 3.

Często korzystasz z ulubionego serwisu WWW z grami. Możesz otrzymać propozycję, by stać się testerem nowej gry, lub zostanie Ci zaproponowane coś za darmo — jedyne, co trzeba zrobić, to kliknąć link! Gdy jednak to zrobisz, możesz znaleźć się na fałszywej stronie, gdzie oszuści będą chcieli ukraść Twoje dane osobowe. Możesz też trafić na zainfekowaną stronę, z której na Twój komputer zostaną przesłane szkodliwe programy.

Czasami do tego, by zorientować się, że ktoś próbuje nas oszukać, wystarczy znajomość różnych taktyk stosowanych przez cyberprzestępców. W kolejnym przykładzie je przedstawiamy.

#### Przykład 4.

Na swoją skrzynkę e-mailową otrzymujesz fałszywą informację o zbiórce na cel charytatywny lub dla osób potrzebujących. Pamiętaj: organizacje charytatywne nie wysyłają takich wiadomości — stosują inne, zgodne z prawem, metody pozyskiwania pieniędzy.

#### Przykład 5.

Otrzymujesz elektroniczny list, a w nim:

- pole *Do:* w wiadomości e-mail zawiera inne nazwisko niż Twoje;
- w polu *Od:* znajduje się nieznany adres;
- niektóre ze słów pisane są WIELKIMI LITERAMI.

Uważaj, ktoś może próbuje Cię oszukać!

To oczywiście nie są wszystkie zagrożenia płynące z sieci. Co najczęściej wykorzystują cyberprzestępcy? Otóż są to: nieostrożność, ciekawość, głupota, a także strach i chciwość.

#### Jak się ustrzec przed zagrożeniami?

*Musisz mieć świadomość zagrożeń*, ale wiedzieć też, jak się ich wystrzegać. Pamiętaj, by:

- *nie otwierać podejrzanych stron internetowych i aplikacji;*
- *nie otwierać e-maili z niepotwierdzonych źródeł;*
- *aktualizować przeglądarkę, program antywirusowy itp.;*
- *wylogowywać się z opuszczanych serwisów i poczty elektronicznej;*
- *tworzyć kopie zapasowe najważniejszych danych;*
- *tworzyć bardziej skomplikowane hasła niż data urodzenia czy imię psa;*
- *nie używać prywatnych urządzeń na szkolnym sprzęcie.*

#### Ćwiczenie 1.8.

W nowym dokumencie edytora tekstu Word lub innego edytora przygotuj **ulotkę informacyjną**. Napisz w kilku punktach, na co należy zwrócić uwagę, by bezpiecznie korzystać z internetu. W dokumencie zastosuj:

- napis WordArt,
- obramowanie strony,
- listę numerowaną.

Ćwiczenie możesz wykonać samodzielnie lub krok po kroku na podstawie instrukcji podanej poniżej.

#### *Napis WordArt* — edytor tekstu Word

 **1.** Wstaw element WordArt (karta *WSTAWIANIE*, grupa *Tekst*). Z podanych propozycji WordArt wybierz dowolny styl. Zostanie wyświetlona karta *FORMATOWANIE* w obszarze *NARZĘDZIA DO RYSOWANIA.* Wpisz tytuł, na przykład: ULOTKA INFORMACYJNA, wybierz czcionkę Calibri, 40 pkt.

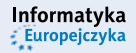

Kup książką Poleón kompozytorych poleón kompozytorych poleón kompozytorych poleón kompozytorych poleón kompozy

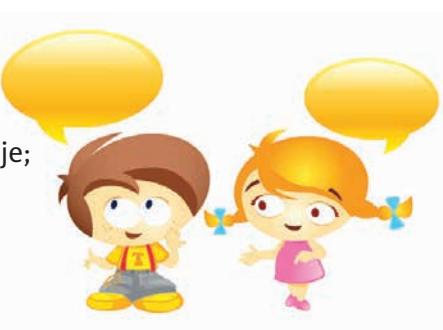

 **2.** Możesz zmienić kolor wpisanego tekstu, korzystając z przycisków *Wypełnienie tekstu* i *Kontury tekstu* w grupie *Style WordArt* (rysunek 1.18.).

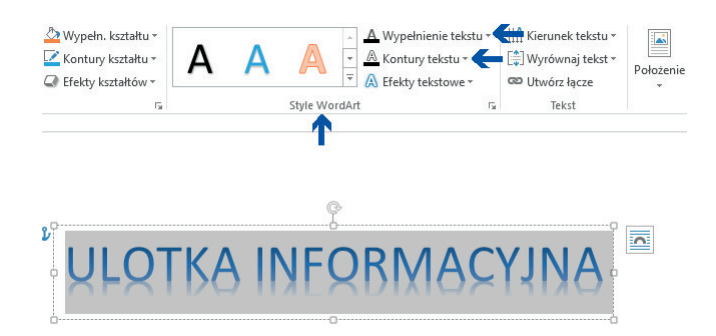

Rysunek 1.18. Karta FORMATOWANIE w obszarze NARZĘDZIA DO RYSOWANIA

 **3.** Na karcie *FORMATOWANIE*, w grupie *Style kształtów*, wybierz *Efekty kształtów/Cień/ Przesunięcie ukośnie w górę i w prawo* (rysunek 1.19.). Zatwierdź decyzję kliknięciem.

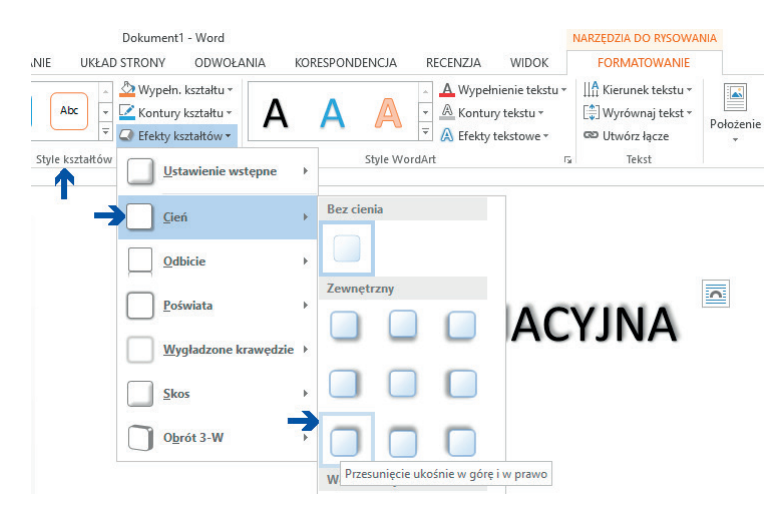

Rysunek 1.19. Karta FORMATOWANIE, grupa Style kształtów/Efekty kształtów/Cień/Przesunięcie ukośnie w górę i w prawo

 **4.** Ustaw napis WordArt na środku wiersza. Aby zrobić to dokładnie, na karcie *WIDOK*, w grupie *Pokazywanie*, zaznacz *Linie siatki* (rysunek 1.20.).

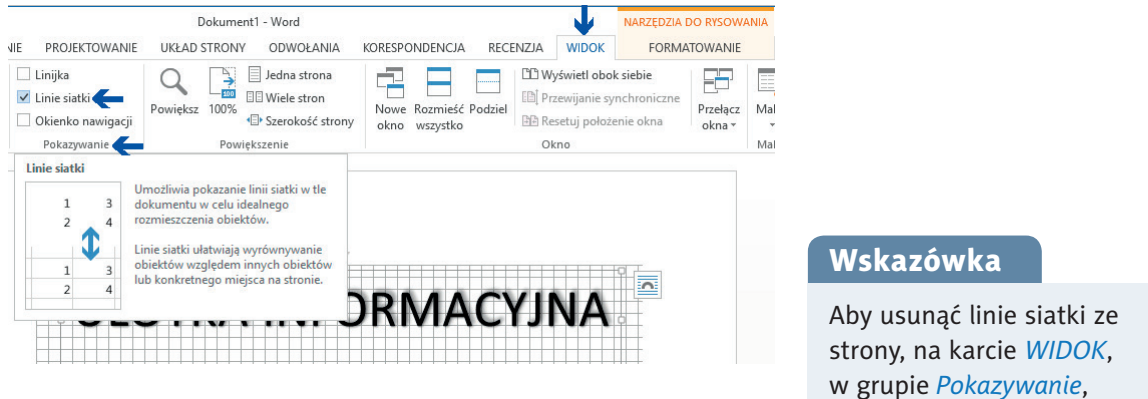

Rysunek 1.20. Karta WIDOK, grupa Pokazywanie/Linie siatki

kliknij *Linie siatki*.

#### *Obramowanie strony* — edytor tekstu Word

- **5.** Wstaw odpowiednie **obramowanie** strony. W tym celu z grupy *Akapit*, na karcie *NARZĘDZIA GŁÓWNE*, wybierz przycisk *Obramowania*, następnie wskaż polecenie *Obramowanie i cieniowanie*.
- **6.** W nowym oknie kliknij kartę *Obramowanie strony*. W otwartym oknie wybierz styl, kolor, szerokość i wzór obramowania. Po prawej stronie widoczny jest podgląd wybranych ustawień (rysunek 1.21.).

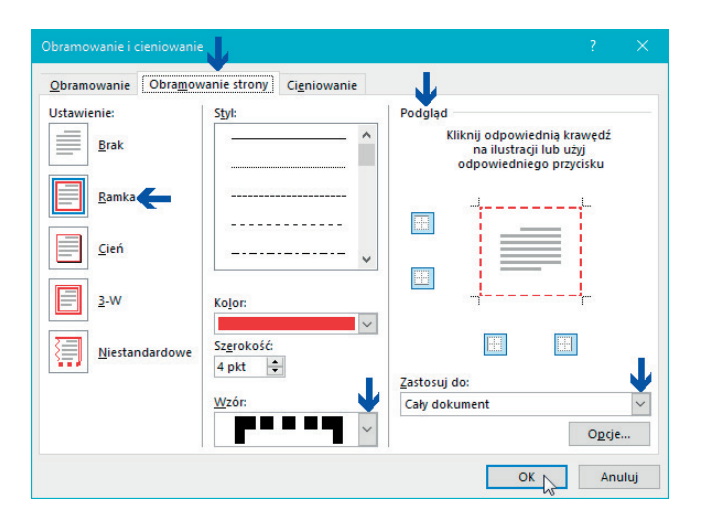

#### Wskazówka

#### **Inny sposób**

Karta *PROJEKTOWANIE*, grupa *Tło strony*, polecenie *Obramowanie strony*.

Rysunek 1.21. Okno Obramowanie i cieniowanie, karta Obramowanie strony

- **7.** Wpisz tekst ulotki.
- **8.** Zastosuj listę numerowaną (zaznacz fragment tekstu, który ma zostać ponumerowany, po czym na karcie *NARZĘDZIA GŁÓWNE* wybierz przycisk *Numerowanie*).
- **9.** Dobierz odpowiednią czcionkę. Zadbaj o estetyczny wygląd dokumentu.
- **10.** Zapisz ulotkę w pliku, nadając mu odpowiednią nazwę.
- **11.** Udostępnij plik w chmurze nauczycielowi do akceptacji.

Jak wiesz, w edytorze tekstu można również ustawić **tło** całej strony. Może to być **kolor**, **gradient**, **tekstura** lub **obraz**. Można też wstawić znak wodny oraz różne kształty.

#### Ćwiczenie 1.9.

W nowym dokumencie edytora tekstu opracuj *Umowę internetową* pomiędzy Tobą a Twoimi rodzicami/ opiekunami. Zastanów się, jakie punkty umowy powinny się znaleźć w takim dokumencie. Zastosuj w nim listę wypunktowaną, obramowanie strony, tło strony i znak wodny.

#### Wskazówka

Wzór umowy znajdziesz w internecie, na przykład na stronie *http://sieciaki.pl*.

#### *Tło strony* — edytor tekstu Word

- **1.** Na karcie *PROJEKTOWANIE*, w grupie *Tło strony*, kliknij przycisk *Kolor strony*, następnie wybierz polecenie *Efekty wypełnienia…*. Zobaczysz znane Ci okno *Efekty wypełnienia*. Wybierz kartę *Tekstura* i kliknij na przykład przycisk *Papier gazetowy* (rysunek 1.22.).
- **2.** Wpisz tekst, używając listy wypunktowanej i odpowiedniej czcionki.
- **3.** Zastosuj też ciekawy punktor.
- *Znak wodny* edytor tekstu Word

#### **Definicja**

Znak wodny to znak graficzny (litera, rysunek, fotografia, godło) widoczny na papierze w tle, w świetle przechodzącym.

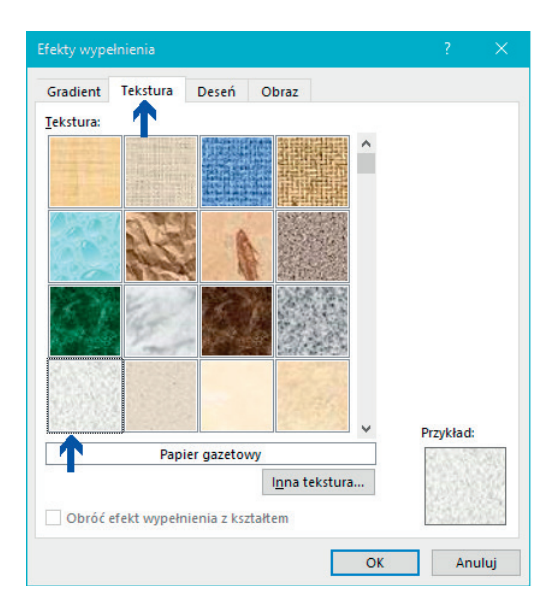

Rysunek 1.22. Okno Efekty wypełnienia, karta Tekstura

#### Ciekawostka

Znaki wodne maszynowe stosowane są głównie jako zabezpieczenia papierów wartościowych, banknotów, biletów itp. W Polsce po raz pierwszy użyto znaku wodnego na banknotach Księstwa Warszawskiego (1807 – 1815). Znak wodny jest również cyfrową techniką ukrywania danych w obrazach (na przykład danych informujących o autorze czy prawach autorskich). [1]

- **4.** Na karcie *UKŁAD STRONY*, w grupie *Ustawienia strony*, kliknij przycisk *Orientacja*, a następnie — polecenie *Pozioma*. Możesz pozostawić orientację *Pionowa*. Sam zdecyduj.
- **5.** Napisz Zasady korzystania z internetu ustalone wspólnie z rodzicami/opiekunami. Sformatuj ten napis jako obiekt WordArt.
- **6.** Zaproponuj i wpisz tekst umowy dostosuj styl, kolor i rozmiar czcionki.
- **7.** Opracuj tło. W tym celu na karcie *PROJEKTOWANIE*, w grupie *Tło strony*, kliknij przycisk *Znak wodny*, a następnie polecenie *Niestandardowy znak wodny…*.
- **8.** W oknie *Drukowany znak wodny* (rysunek 1.23.) wybierz *Tekstowy znak wodny*, w polu *Tekst* wpisz Umowa internetowa, wybierz czcionkę, jej kolor, rozmiar i układ. Kliknij *OK*. Tekst zostanie wstawiony do dokumentu.

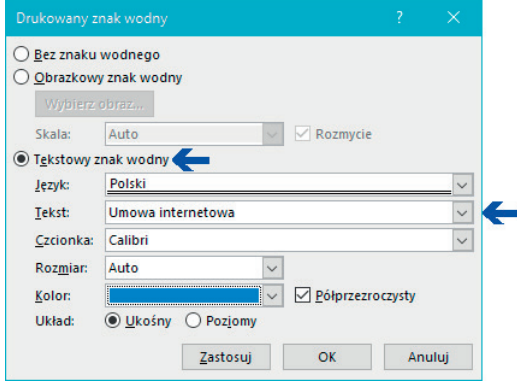

Rysunek 1.23. Okno Drukowany znak wodny

 **9.** Dokument może wyglądać jak ten pokazany na rysunku 1.24.

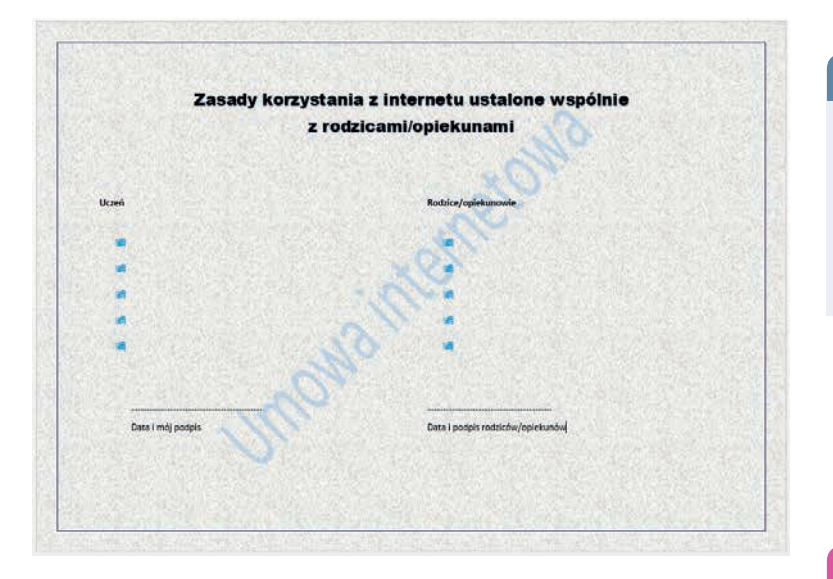

#### Wskazówka

Aby usunąć znak wodny z tła, kliknij kolejno *PROJEKTOWANIE/Tło strony/Znak wodny/*  $\mathcal{L}$ . Usuń znak wodny

Rysunek 1.24. Znak wodny w dokumencie, orientacja pozioma strony

- **10.** Zadbaj o estetyczny wygląd dokumentu.
- **11.** Zapisz dokument, nadając mu odpowiednią nazwę.
- **12.** Udostępnij plik w chmurze nauczycielowi.

#### Ważne!

Nie umieszczaj w internecie zdjęć oraz efektów czyjejś pracy bez zgody właściciela.

#### Pytania i zadania

#### **Pytania**

- **1.** Czym jest internet?
- **2.** Co to jest Wi-Fi?
- **3.** Jak można podzielić ogólne zagrożenia związane z powszechnym dostępem do technologii oraz informacji?
- **4.** O czym należy pamiętać, korzystając z internetu?
- **5.** Do czego służą emotikony? Wymyśl własny emotikon i opracuj go w edytorze grafiki.

#### **Zadania**

- **1.** Wyjaśnij, co to jest netykieta. Podaj kilka zasad i zapisz je w chmurze. Udostępnij plik nauczycielowi.
- **2.** Wymień i opisz zagrożenia związane z powszechnym dostępem do technologii oraz informacji. Przygotuj notatkę na ten temat w chmurze. Plik udostępnij nauczycielowi do sprawdzenia.
- **3.** Wymień najważniejsze zagrożenia internetowe. Podaj przykłady.
- **4.** Przygotuj dokument zawierający informacje na temat uzależnienia od internetu. Zastosuj w nim efekty zdobnicze poznane na lekcji. Zapisz dokument w swoim katalogu, nadając mu odpowiednią nazwę. **Pamiętaj** — **nazwa pliku powinna wskazywać na jego zawartość.**
- **5.** Napisz w punktach, jak ustrzec się przed zagrożeniami w sieci.
- **6.** Odszukaj w internecie definicje słów spam i troll. Napisz krótką notatkę w edytorze tekstu z wyjaśnieniem znaczenia tych słów. Podaj przykłady. Dokument udostępnij nauczycielowi w chmurze lub prześlij drogą elektroniczną.

#### **Zadanie dodatkowe** — **dla chętnych**

**7.** W edytorze tekstu Word opracuj **zaproszenie** na szkolną wystawę historyczną. Temat i termin wystawy uzgodnij z nauczycielem historii.

Wykorzystaj:

- napis WordArt,
- clipart lub rysunek samodzielnie wykonany w dowolnym edytorze grafiki,
- ozdobne obramowanie strony.

Zapisz dokument w pliku o nazwie *Zaproszenie* w swoim katalogu *Teksty*.

#### **Lekcja 4.**

Temat: Zastosowanie komputerów i urządzeń techniki cyfrowej

#### Przykłady zawodów wymagających umiejętności informatycznych

Komputery to obecnie niezbędne narzędzia w wielu miejscach pracy. Lista zawodów, które wymagają umiejętności informatycznych, jest bardzo długa i na pewno będzie się wciąż

powiększać. Niejednokrotnie chodzi tylko o bardzo podstawową obsługę komputera, ale nie zawsze. Są zawody wymagające wiedzy specjalistycznej. Oto tylko niektóre z nich:

• **Lekarz** — przeprowadza badania na specjalistycznym sprzęcie, analizuje wyniki, stawia diagnozę, sprawdza skład leków, ich dostępność, czyta nowinki związane ze swoją pracą lub artykuły z sympozjów (rysunek 1.25.). Obecnie lekarz wystawia również e-zwolnienia, a niedługo będzie wystawiał także e-recepty.

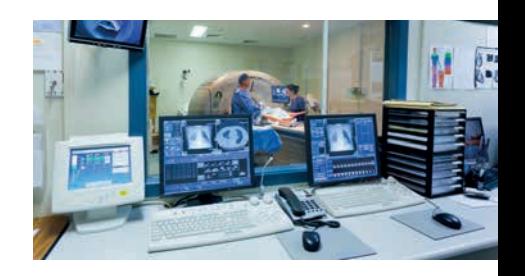

Rysunek 1.25. Lekarz prowadzący badanie przy użyciu tomografu komputerowego

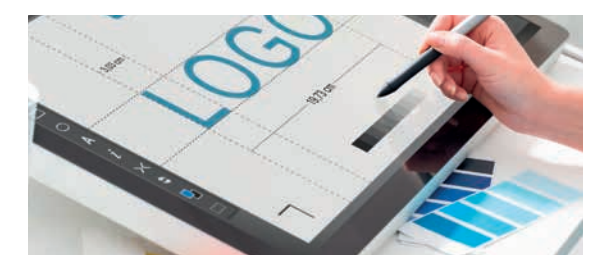

Rysunek 1.26. Grafik komputerowy entitled a Rysunek 1.27. Programista

• Grafik komputerowy projektuje grafikę do programów komputerowych, gier, książek, stron internetowych oraz materiałów reklamowych, na bieżące potrzeby firm (rysunek 1.26.).

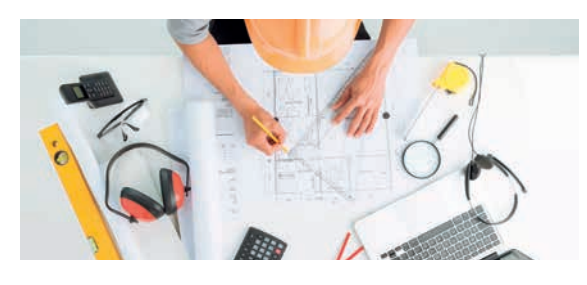

Rysunek 1.28. Projektant, architekt Rysunek 1.29. Inżynier, automatyk

• **Projektant**, **architekt** — rysuje projekty domów i innych budowli, projektuje przestrzeń w mieszkaniach, domach, biurach czy sklepach, tworzy wizualizacje 2D i 3D (rysunek 1.28.).

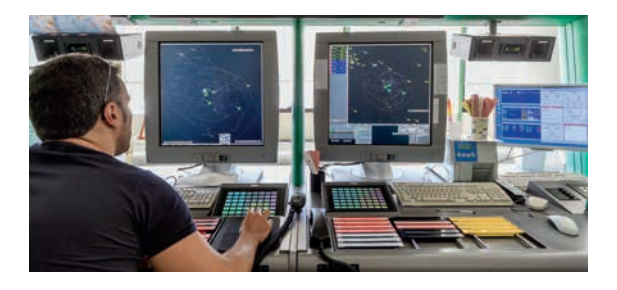

Rysunek 1.30. Kontroler ruchu lotniczego

• **Kontroler ruchu lotniczego** — odpowiada za ruch

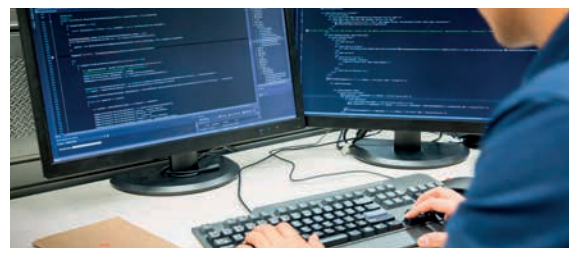

• **Programista** — pisze programy komputerowe, które umożliwiają na przykład szybką i łatwą obsługę telefonów, tabletów, komputerów oraz przeglądanie stron internetowych, granie w gry czy zakupienie biletu do kina (rysunek 1.27.).

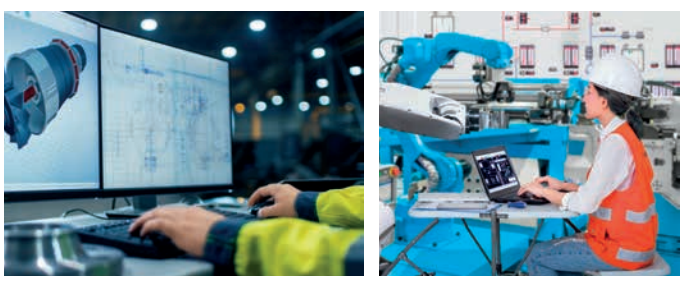

• **Inżynier**, **automatyk** — projektuje i programuje maszyny i inne urządzenia, kontroluje i ocenia ich stan techniczny (rysunek 1.29.).

lotniczy w przestrzeni powietrznej. Sprawuje kontrolę, wydaje statkom powietrznym zezwolenia oraz instrukcje dotyczące zmiany kierunku, wysokości i prędkości lotu (rysunek 1.30.).

• **Pracownik kolei**, **banku**, **tłumacz**, **kamerzysta**, **kasjer**, **pisarz**, **fotograf**, **nauczyciel**, **wykładowca**, **księgowa**, **sekretarka**, **mechanik samochodowy** i wiele innych zawodów.

Kup książką Poleón kompozytorych poleón kompozytorych poleón kompozytorych poleón kompozytorych poleón kompozy

#### Ćwiczenie 1.10.

W edytorze tekstu wypisz kilka zawodów (przynajmniej dwa), które kiedyś nie wymagały użycia komputera, a teraz jest on niezbędny do wykonywania danej pracy. Opisz, do czego używany jest obecnie komputer w tych zawodach.

#### Ćwiczenie 1.11.

Utwórz w dowolnym edytorze grafiki robota, który może zastąpić pracę osoby wykonującej jeden z zawodów opisanych na dzisiejszej lekcji. Powiedz, w jaki sposób mógłby on zastąpić pracę człowieka na tym stanowisku.

#### Profilaktyka antywirusowa

Jak widać, komputery są wszędzie, dlatego ważnym zagadnieniem związanym z nimi jest **profilaktyka antywirusowa**. Omawialiśmy je krótko w klasie 5 (lekcja 1.). Powtórzmy kilka rzeczy.

#### Ćwiczenie 1.12.

Korzystając z posiadanej wiedzy lub zasobów internetu, wyjaśnij:

- **1.** Co oznacza wyrażenie **profilaktyka antywirusowa**. Wymień kilka **zasad** profilaktyki antywirusowej.
- **2.** Jakie szkody wyrządziły (w Twoim komputerze, w Polsce, na świecie) w ostatnich latach wirusy komputerowe. Zrób notatkę w edytorze tekstu, nie zapomnij o bibliografii. Zapisz dokument w swoim katalogu, nadając plikowi nazwę zgodną z jego treścią.

#### Ćwiczenie 1.13.

Powiedz, jakie mogą być skutki działania wirusa komputerowego w jednym, wybranym zawodzie spośród wymienionych na początku lekcji, na przykład w pracy lekarza (rysunek 1.31.).

#### Ćwiczenie 1.14.

W edytorze tekstu zapisz w punktach przepis (algorytm) na zabezpieczenie swojego komputera p

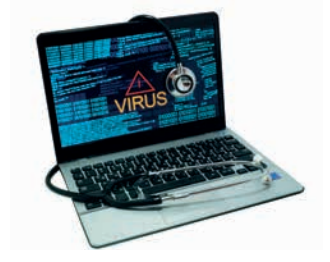

Rysunek 1.31. Komputer z widocznym ostrzeżeniem o wirusie

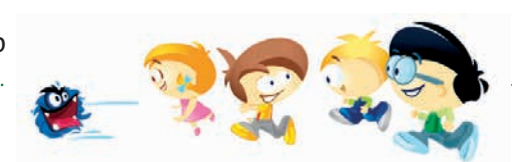

#### Ćwiczenie 1.15.

Sprawdź programem antywirusowym (przeskanuj) własny lub wskazany przez nauczyciela nośnik wymienny.

#### Pytania i zadania

#### **Pytania**

- **1.** W jakich zawodach wykorzystywane są komputery?
- **2.** Jakie mogą być skutki awarii na przykład w wyniku działania hakera lub wirusa komputerowego w banku lub innej dużej firmie?
- **3.** Jak uniknąć zarażenia komputerów wirusem?
- **4.** Co to jest profilaktyka antywirusowa?
- **5.** Na czym polega działanie programu antywirusowego?
- **6.** Czy komputer pomaga w pracy Twoim rodzicom/opiekunom? Jeśli tak, podaj przykłady. Jeśli nie, znajdź w szkole osobę, której komputer ułatwia pracę, i podaj przykłady.

#### **Zadania**

- **1.** Znajdź w swoim domu lub w miejscu pracy swoich rodziców/opiekunów urządzenia, w których umieszczone są komputery sterujące ich funkcjami. W edytorze tekstu przygotuj opis przynajmniej jednego z nich.
- **2.** Wymień i opisz w edytorze tekstu zastosowania technologii komputerowej w urządzeniach innych niż omówione wcześniej.
- **3.** Sprawdź, czy pendrive, z którego korzystasz, jest bezpieczny i czy nie został zaatakowany przez wirusy. Zadanie wykonaj, korzystając z programu antywirusowego zainstalowanego w szkolnej pracowni komputerowej. Następnie utwórz na pendrivie strukturę katalogów podaną przez nauczyciela.

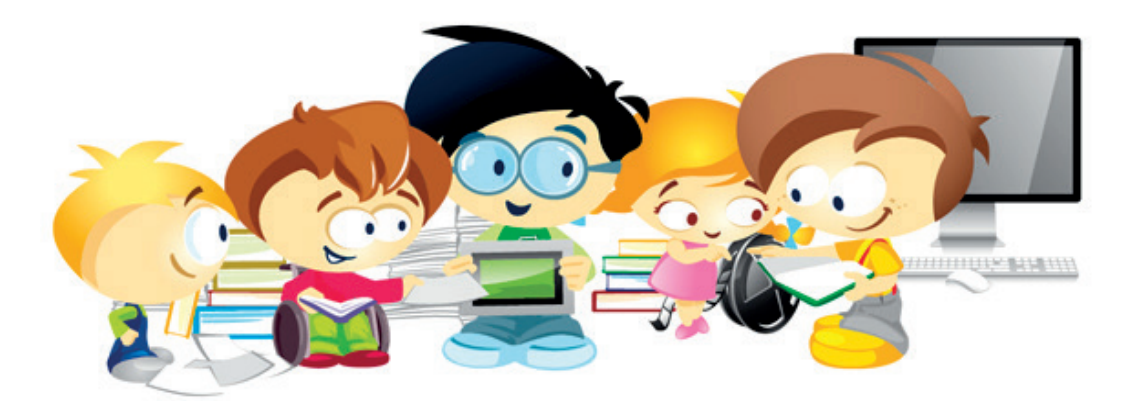

#### **Czy jesteście kreatywni?**

Na wykonanie zadania macie 5–10 minut, nie więcej.

Podzielcie się na grupy trzy-, czteroosobowe.

#### **Zadanie**

- Nauczyciel poda Wam wybrany numer strony w podręczniku oraz literę. Waszym zadaniem jest wymienić jak najwięcej dowolnych zagadnień/rzeczy, których nazwy rozpoczynają się na podaną literę, dotyczących wiedzy i umiejętności zdobytych na podanej stronie z rozdziału 1.
- Zakodujcie te zagadnienia/rzeczy przedstawionym niżej szyfrem. Zapiszcie to na jednej kartce i przekażcie nauczycielowi, który umieści kartki w urnie do losowania.
- Podajcie nauczycielowi liczbę zakodowanych zagadnień/rzeczy.
- Wylosujcie jedną kartkę do odkodowania dla swojej grupy. Jeśli wylosujecie kartkę swojej grupy, powtórzcie losowanie.
- Odkodujcie ją i rozwiązanie przekażcie nauczycielowi.
- Wygrywa grupa, której suma punktów z zaszyfrowanych i odszyfrowanych zagadnień/ rzeczy jest największa.

#### *Szyfr*

#### Definicja

**Szyfr AtBash** — prosty szyfr **podstawieniowy** pochodzenia hebrajskiego, którego działanie polega na zamianie litery leżącej w odległości x od początku alfabetu na literę leżącą w odległości x od jego końca. Prawdopodobnie został on opracowany około 500 roku p.n.e. [1]

#### **Tablica kodowa:**

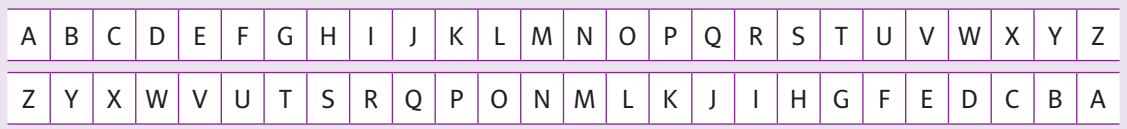

#### **Definicja**

**Szyfr podstawieniowy** — szyfr, w którym każdy znak tekstu jawnego zastępowany jest przez inny znak lub znaki szyfrogramu. Ze względu na łatwość łamania tego rodzaju szyfrów nie są one już stosowane.

# PROGRAM PARTNERSKI

Zmień swoją stronę WWW w działający bankomat!

Dowiedz się więcej i dołącz już dzisiaj! http://program-partnerski.helion.pl

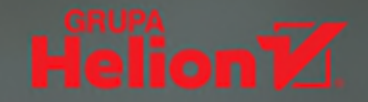

### Czas na projekt informatyczny!

Ten rok w pracowni informatycznej będzie prawdziwą przygodą. Wraz z książką *Informatyka* Europejczyka. Podręcznik dla szkoły podstawowej. Klasa 6 usystematyzujecie oraz wykorzystacie umiejętności zdobyte w poprzednich latach, zdobędziecie także całkiem nową wiedze. Zastanawiacie sie zapewne, w jakim celu. Otóż stworzycie własny profesionalny projekt informatyczny.

Projekt informatyczny może być opracowaną podczas lekcji grą komputerową, animacją poklatkową lub rozbudowaną prezentacją z podkładem muzycznym, wykorzystującą format video i proste programowanie. Odkryjecie też zupełnie nowe zastosowania arkusza kalkulacyjnego i edytora tekstu, który fantastycznie nadaje się do projektowania... krzyżówek! Już wkrótce zrealizujecie zadanie grupowe Mój region — wydarzenia i postacie z jego dziejów. Bedziecie działać razem lub indywidualnie, z pomocą nauczyciela lub samodzielnie, ale zawsze ze wsparciem podręcznika *Informatyka Europejczyka*.

Specjaliści z największego wydawnictwa informatycznego w Polsce połączyli siły z uznanymi autorkami książek edukacyjnych, dzięki czemu powstał przyjazny przewodnik dla młodych użytkowników komputera. Dzięki zaangażowaniu autorów tego podręcznika pogłębicie znajomość najważniejszych zagadnień związanych z bezpieczną pracą z komputerem,

urzadzeniami cyfrowymi, sieciami komputerowymi i internetem: będziecie realizować nowe projekty z wykorzystaniem komputera, aplikacji i urządzeń cyfrowych. Przyjazna forma podręcznika, interesujące wiadomości z dziedziny informatyki, a także odpowiednio dobrane ćwiczenia i podsumowania rozdziałów uczynią naukę jeszcze bardziej interesującą i zainspirują do dalszych poszukiwań.

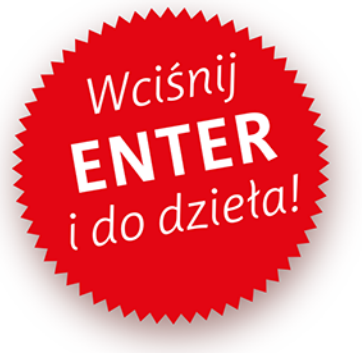

Podręczniki z serii *Informatyka Europejczyka* ułatwią uczniom zdobywanie wiedzy i umiejętności podczas wykonywania ćwiczeń praktycznych, a nauczycielom — przekazywanie nowego materiału w interesujący i niebanalny sposób.

#### http://edukacja.helion.pl

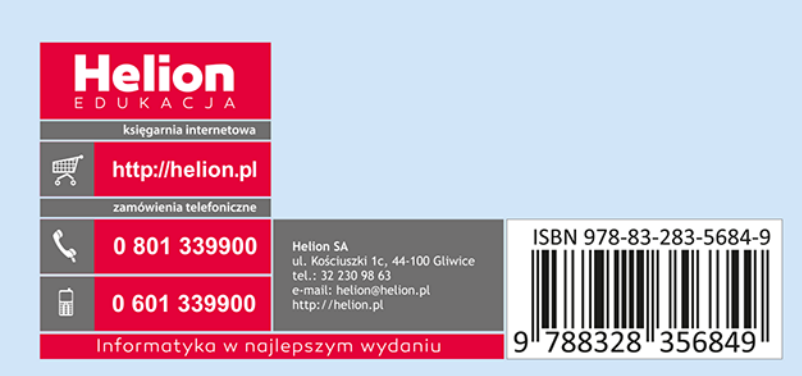